Quick Start Guide

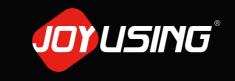

Thanks for purchasing.

# Quick Start Guide

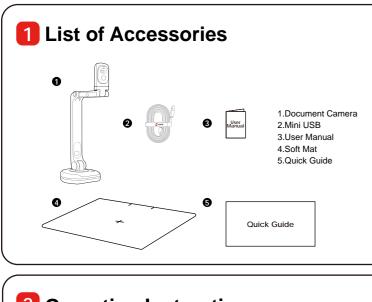

### **2** Operating Instructions

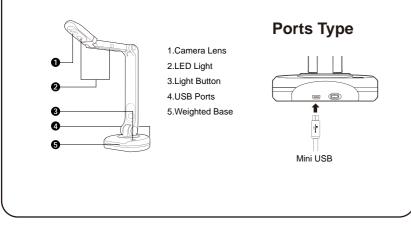

#### **3** Installation and Connection

**USB to Computer** 

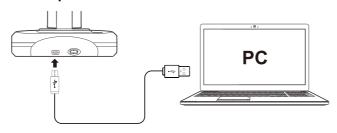

Connect the USB cable to the PC and Document Camera.
Install the software.

#### **Cable Connection**

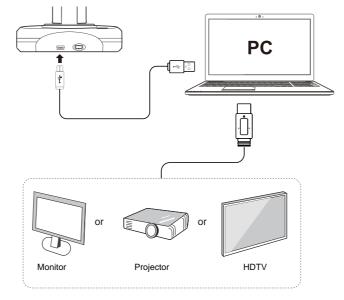

HDMI cable can be connected to monitor, projector, HDTV, and touch screen, etc.

## **4** Download Software Q https://www.joyusing.com **Online Store Download** 'v Link to the website: https://www.joyusing.com/download-Visualizer.html Visualize Choose the software. Software on Apple Store Q Doccamera Mac system can directly search for Doccamera in the application store to download the software. **5** Instant Experience (Video&Image) 0 Video-Recording

<Remark> More information, please visit our user manual.